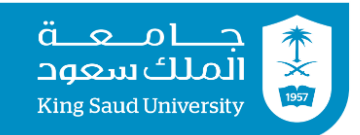

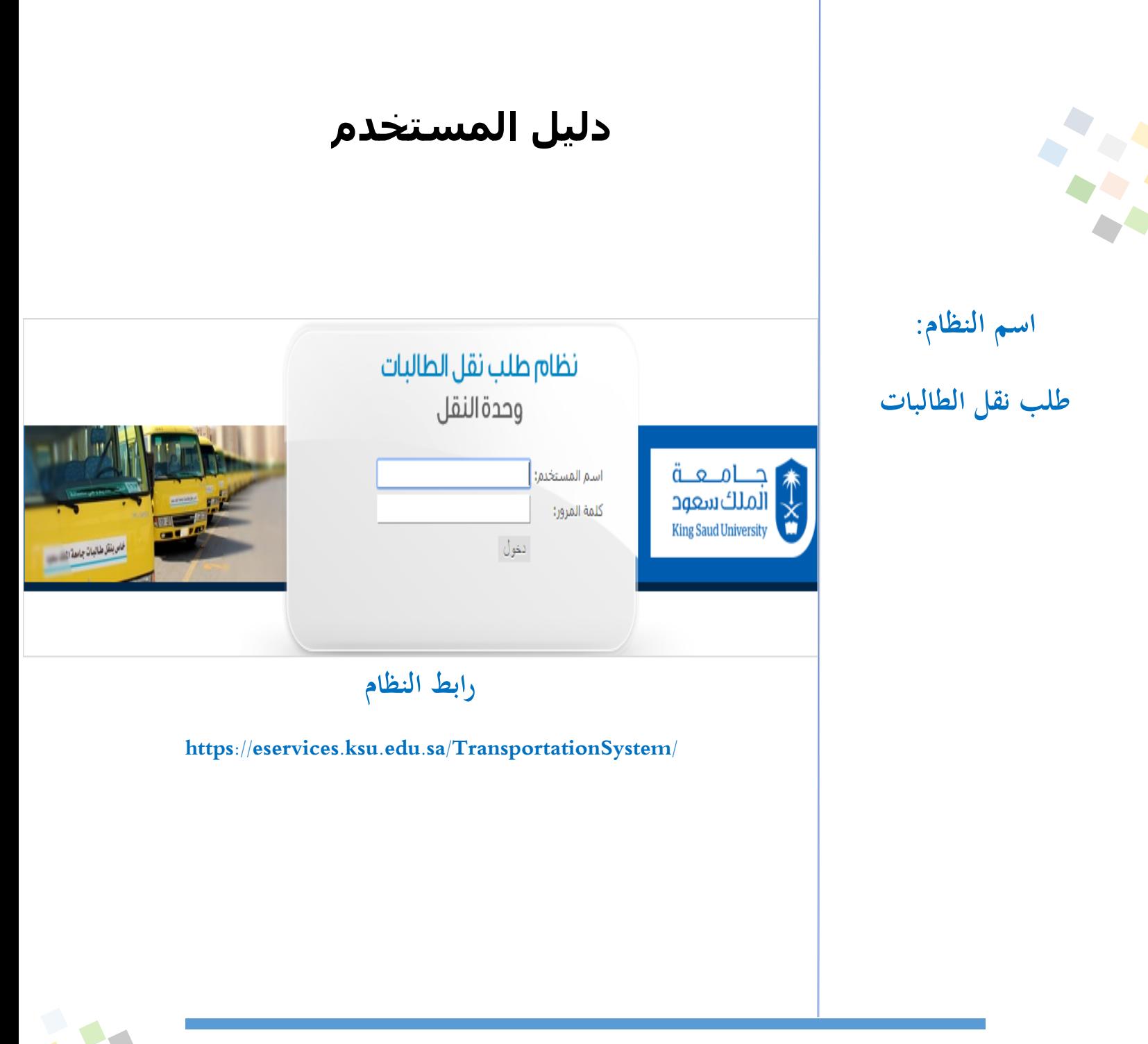

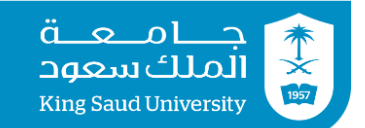

**الدخول للنظام"طالبة":** ُكن ُي النظام طالبات جامعة امللك سعود من تقدمي طلب نقل بشكل إلكرتوين من خالل الرابط اإللكرتوين الربيد حساب استخدام و /[https://eservices.ksu.edu.sa/TransportationSystem](https://eservices.ksu.edu.sa/TransportationSystem/) الجامعي للدخول للنظام وتقديم الطلب بشكل إلكتروني.

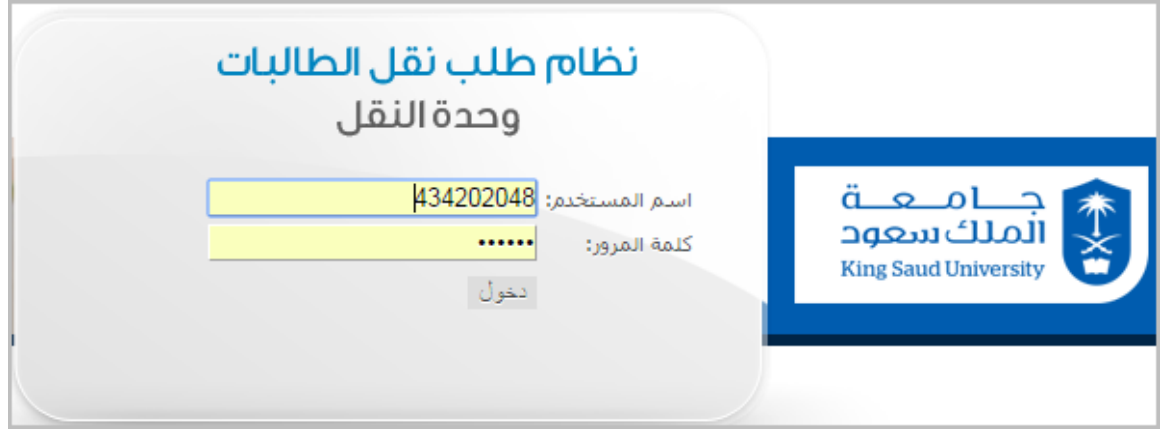

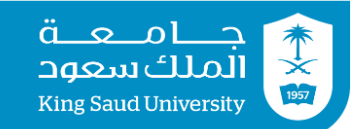

**تقديم طلب جديد"طالبة":**

بعد دحول الطالبة على النظام يُمكنها النظام من تقديم طلب نقل حديد ومن ثم تعبئه كافة البيانات المطلوبة بالنموذج املعروض وحتديد مكان النقل إما باختياره من النموذج أو حتديده من اخلريطة املوجودة بالنموذج ومن ثم الموافقة على الشروط وارسال الطلب إلى إدارة النقل للبَت فيه.  $\ddot{\cdot}$ 

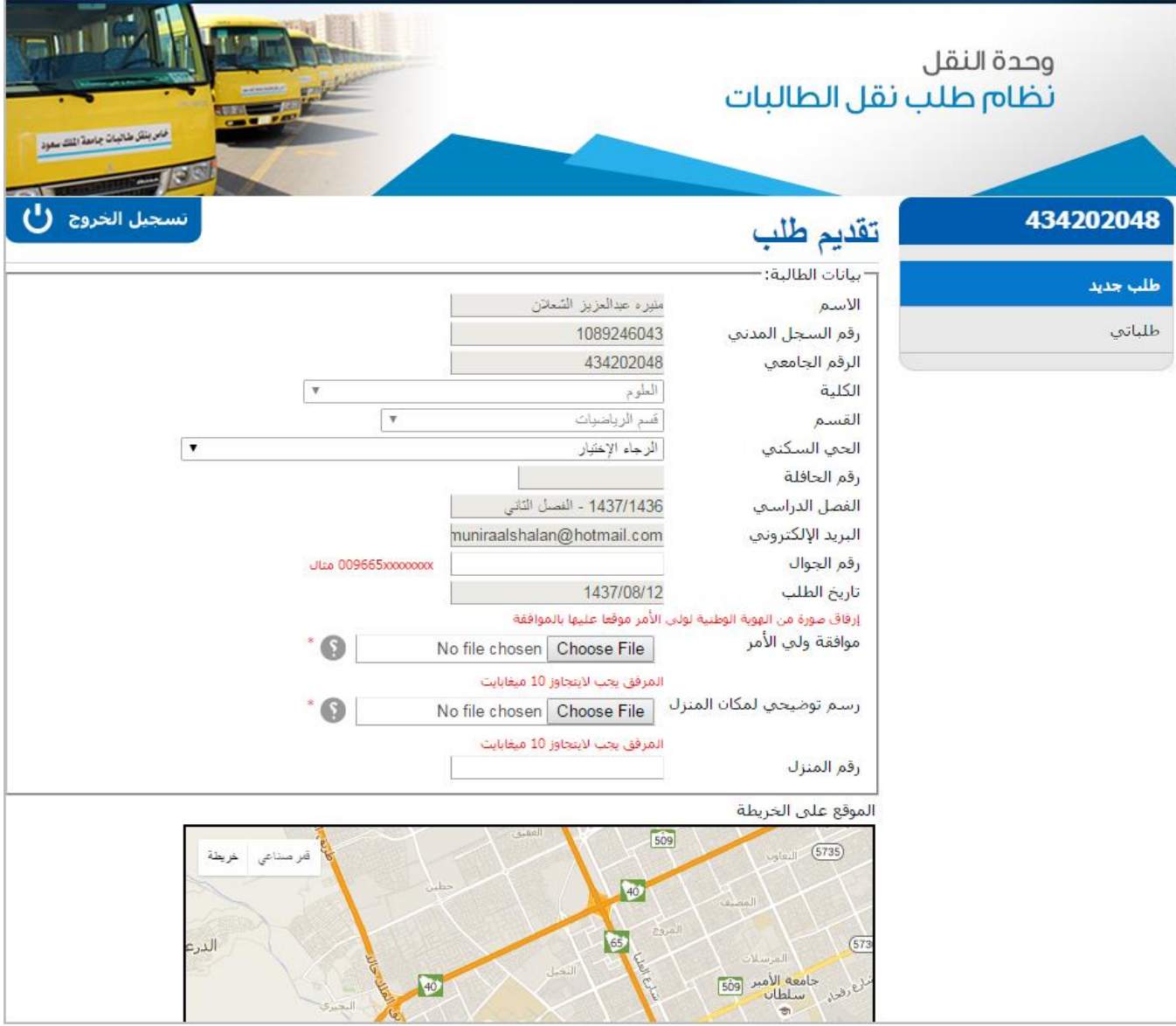

مجيع احلقوق حمفوظة – جامعة امللك سعودعمادة التعامالت اإللكرتونية والاتصالات – إدارة الأنظمة والتشغيل

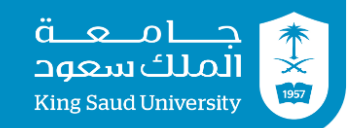

**طلباتي:** ُكن ُي النظام الطالبات من استعراض الطلبات املقدمة وحالتها من حيث القبول أو الرفض من اجلهة املسؤولة "إدارة النقل".

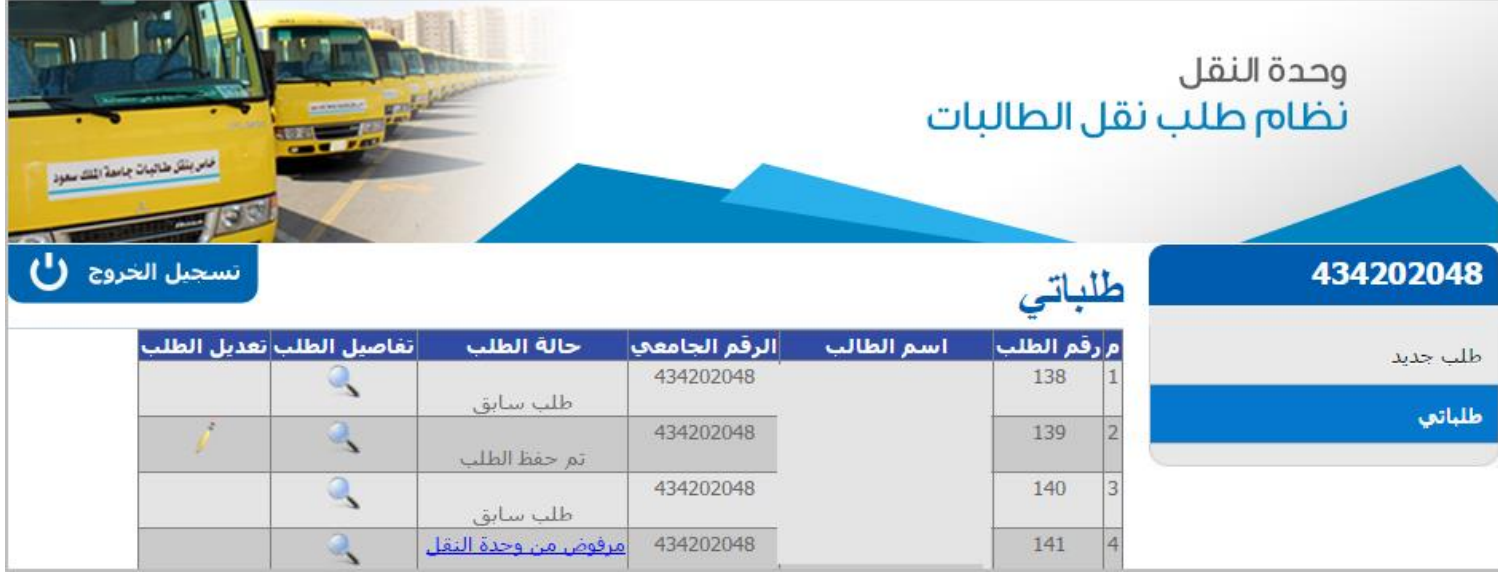